#### **ESRI ArcGIS Field Maps Integration to Oracle Field Service Mobile**

Release Notes Release 24A **F96741-01**

May 2024

.

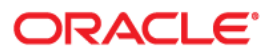

ESRI ArcGIS Field Maps Integration to Oracle Field Service Mobile Release Notes

[Copyright ©](https://docs.oracle.com/cd/E23003_01/html/en/cpyr.htm) 2000, 2024 Oracle and/or its affiliates.

# **Contents**

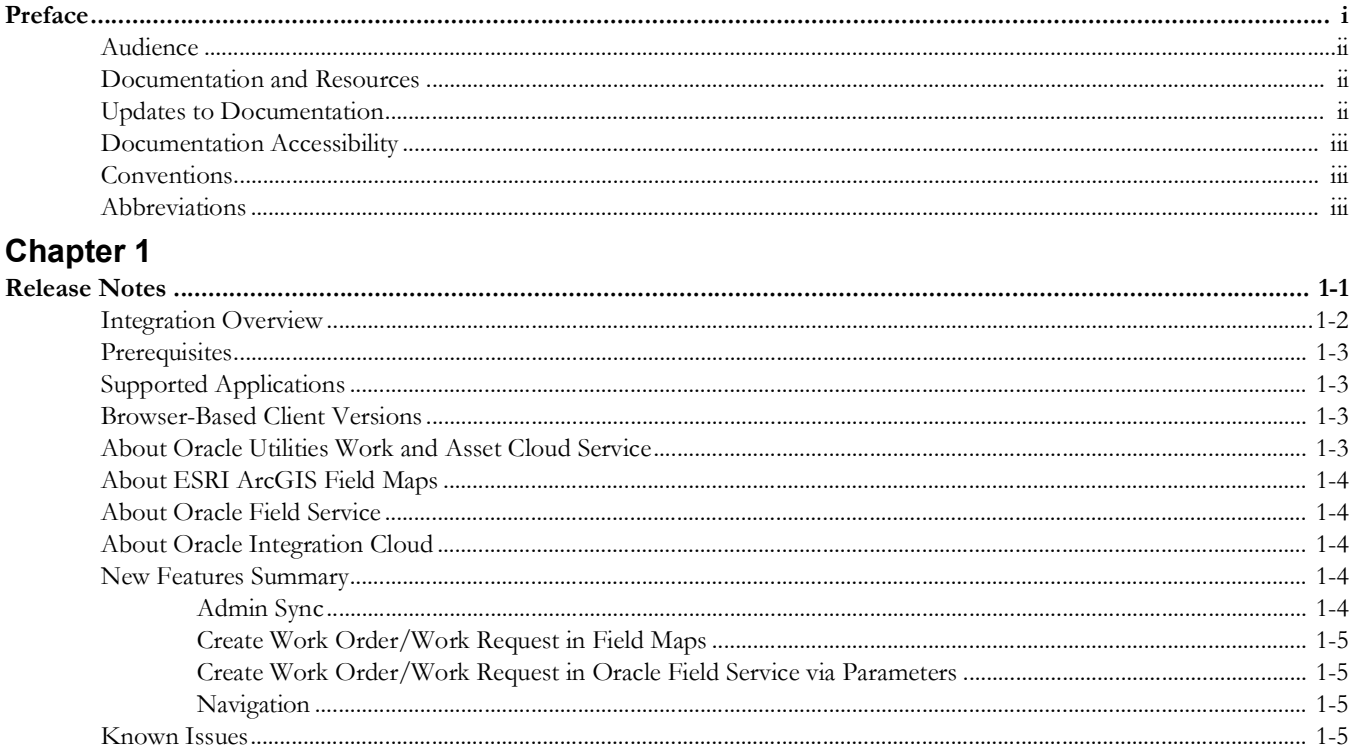

## **Preface**

<span id="page-3-1"></span><span id="page-3-0"></span>Welcome to the ESRI ArcGIS Field Maps Integration to Oracle Field Service Mobile Release Notes for release 24A.

This preface includes the following:

- [Audience](#page-4-0)
- [Documentation and Resources](#page-4-1)
- [Updates to Documentation](#page-4-2)
- [Documentation Accessibility](#page-5-0)
- [Conventions](#page-5-1)
- [Abbreviations](#page-5-2)

## <span id="page-4-0"></span>**Audience**

This document is intended for anyone implementing the integration of the following products with ESRI ArcGIS Field Maps:

- Oracle Field Service
- Oracle Utilities Work and Asset Cloud Service

## <span id="page-4-1"></span>**Documentation and Resources**

For more information regarding this integration, foundation technology and the edge applications, refer to the following documents:

#### **Product Documentation**

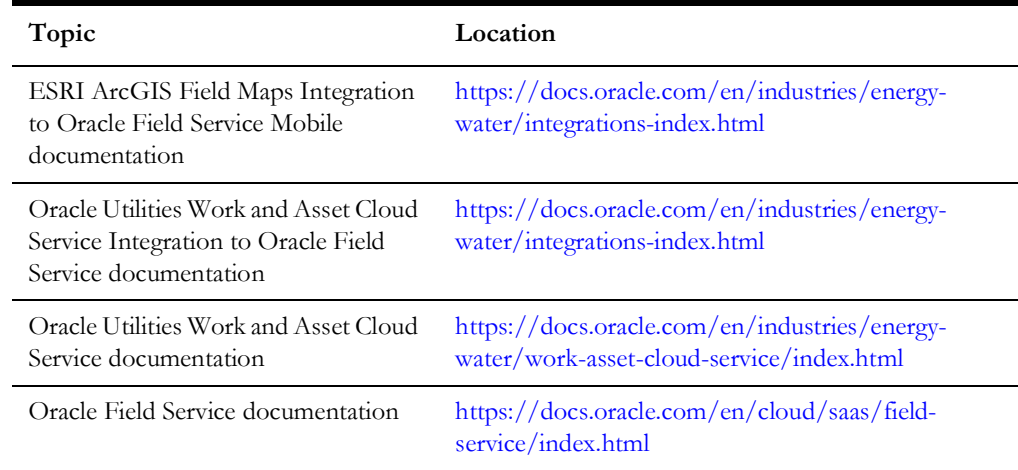

#### **Additional Documentation**

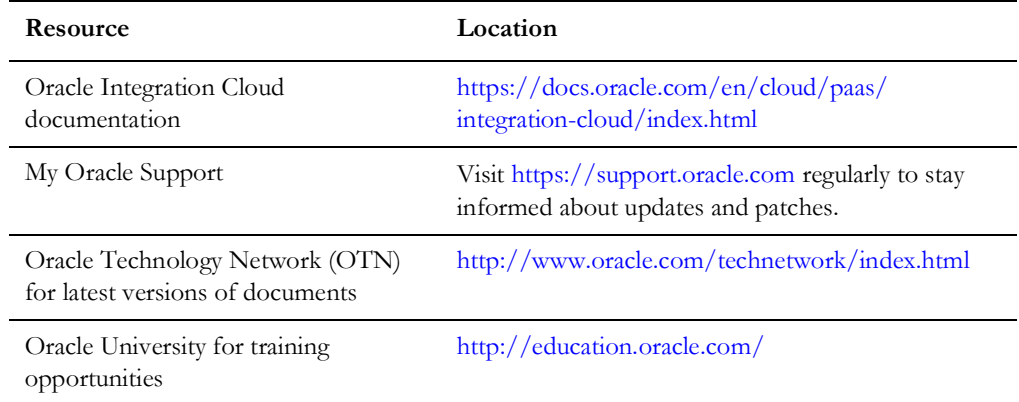

## <span id="page-4-2"></span>**Updates to Documentation**

The complete ESRI ArcGIS Field Maps Integration to Oracle Field Service Mobile documentation set is available from Oracle Help Center at [https://docs.oracle.com/en/](https://docs.oracle.com/en/industries/energy-water/index.html) [industries/energy-water/index.html.](https://docs.oracle.com/en/industries/energy-water/index.html)

Visit [My Oracle Support](http://support.oracle.com) for additional and updated information about the product.

## <span id="page-5-0"></span>**Documentation Accessibility**

For information about Oracle's commitment to accessibility, visit the Oracle Accessibility Program website at http://www.oracle.com/pls/topic/lookup?ctx=acc&id=docacc.

#### **Access to Oracle Support**

Oracle customers have access to electronic support for the hearing impaired. Visit: http://www.oracle.com/pls/topic/lookup?ctx=acc&id=info or http:// www.oracle.com/pls/topic/lookup?ctx=acc&id=trs

#### <span id="page-5-1"></span>**Conventions**

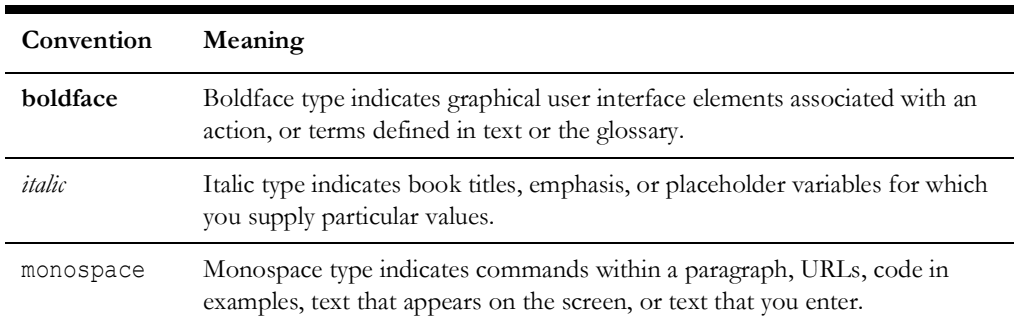

The following text conventions are used in this document:

## <span id="page-5-2"></span>**Abbreviations**

This document includes the following abbreviations:

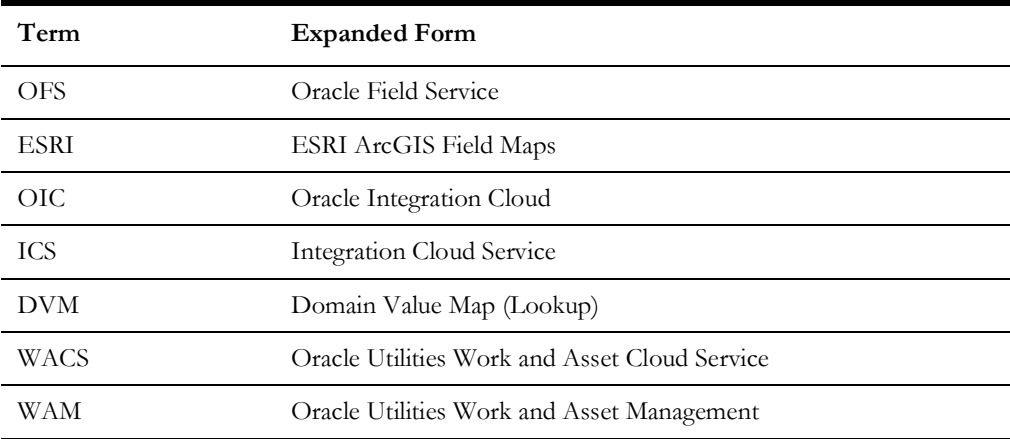

# **Chapter 1**

# **Release Notes**

<span id="page-6-1"></span><span id="page-6-0"></span>This release notes outlines the information about new and improved functionality in integrating ESRI ArcGIS Field Maps application with Oracle Field Service for release 24A. Each section includes a brief description of the feature, the steps to enable or start using the feature, and any tips or considerations to consider.

The release notes focuses on the following:

- [Integration Overview](#page-7-0)
- [Prerequisites](#page-8-0)
- [Supported Applications](#page-8-1)
- [Browser-Based Client Versions](#page-8-2)
- [About Oracle Utilities Work and Asset Cloud Service](#page-8-3)
- [About ESRI ArcGIS Field Maps](#page-9-0)
- [About Oracle Field Service](#page-9-1)
- [About Oracle Integration Cloud](#page-9-2)
- [New Features Summary](#page-9-3)
- [Known Issues](#page-10-3)

#### <span id="page-7-0"></span>**Integration Overview**

The ESRI ArcGIS Field Maps to Oracle Field Service pre-built integration extends the capabilities of the Oracle Field Service mobile solution by bridging key GIS functionality from ESRI ArcGIS Field Maps. The solution enables seamless navigation between the two applications using parameterized deeplink calls for key use cases, as well as utilityspecific workflows accessible from both the ESRI ArcGIS Field Maps and Oracle Field Service applications. Out of the box, the solution will also provide support for offline scenarios, adding efficiency and significant value to the field operations.

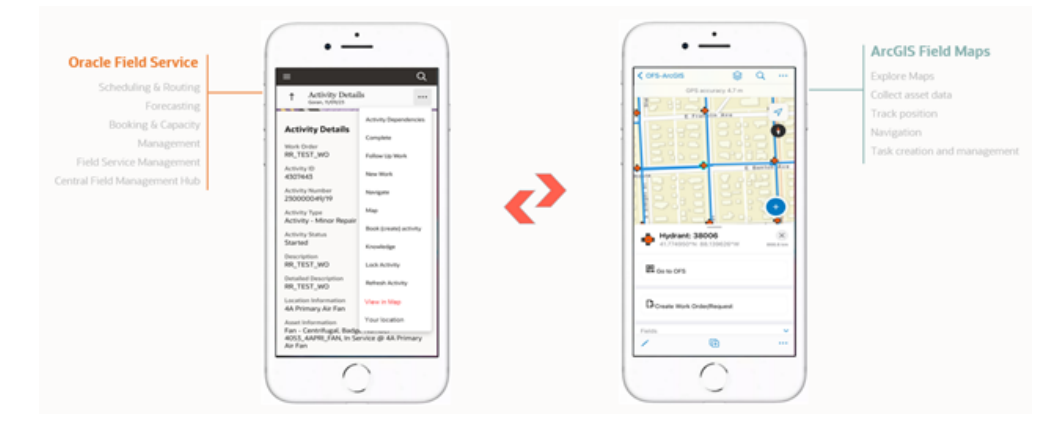

The integration unlocks key use cases for field crews, utilizing mapping functionality and geospatial data to improve efficiency and optimize workflows. Crews will now be able to:

- Locate and analyze assets in ESRI ArcGIS Field Maps.
- Create work orders/requests directly from ESRI ArcGIS Field Maps.
- Locate assets in ESRI ArcGIS Field Maps and complete work order/request workflows in Oracle Field Service.

The integration will be facilitated via Oracle Integration Cloud and will include flows for creating work orders/requests, both from ESRI ArcGIS Field Maps and Oracle Field Service. The Admin Sync flow will maintain parity between the structure of the work order and work request forms in Oracle Field Service and the forms used in ESRI ArcGIS Field Maps.

The integration will be available for both iOS and Android platforms respectively.

The following diagram illustrates the business processes supported in this integration.

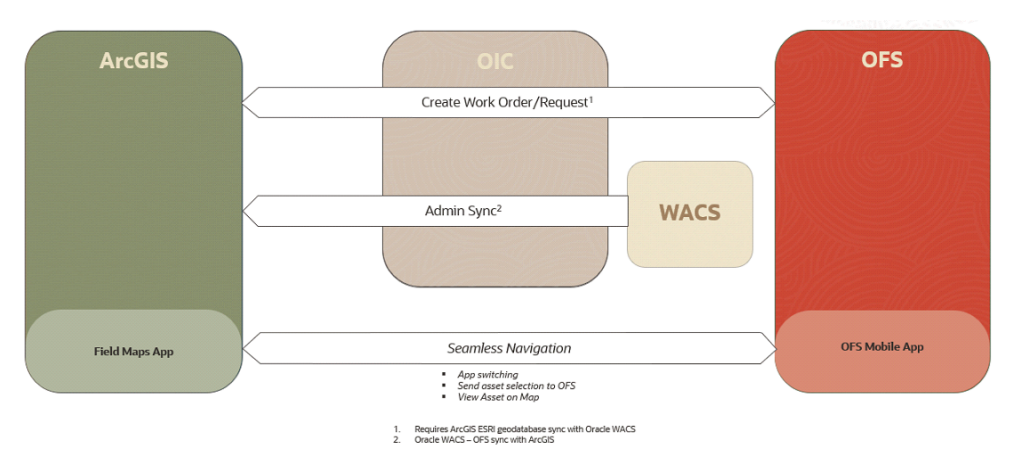

#### <span id="page-8-0"></span>**Prerequisites**

This integration requires Oracle Utilities Work and Asset Cloud Service Integration to Oracle Field Service to be in place for all Oracle Utilities Work and Asset Cloud Service to Oracle Field Service and Oracle Field Service to Oracle Utilities Work and Asset Cloud Service related to workflows.

## <span id="page-8-1"></span>**Supported Applications**

The following table lists the supported application versions in this integration:

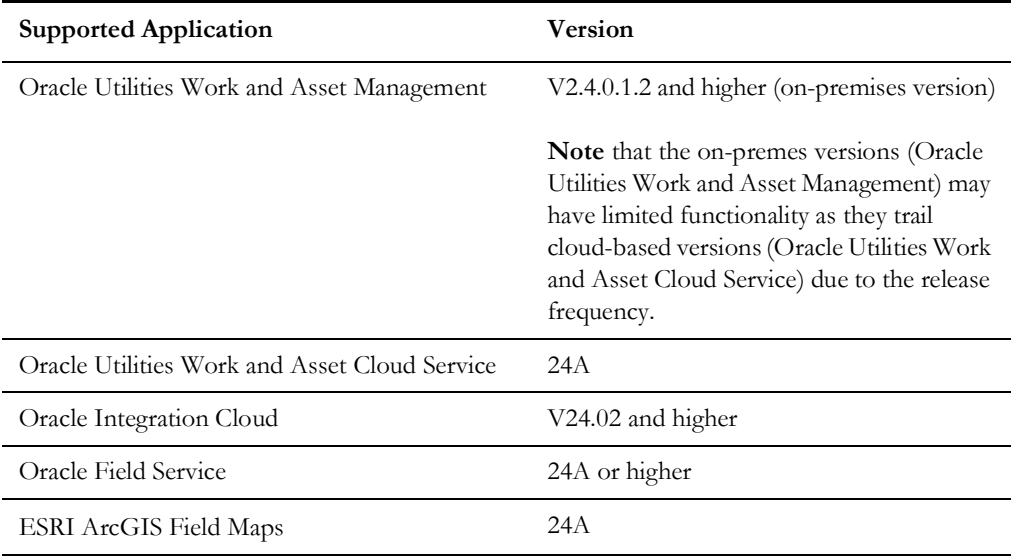

## <span id="page-8-2"></span>**Browser-Based Client Versions**

The following table lists the web browsers this integration supports:

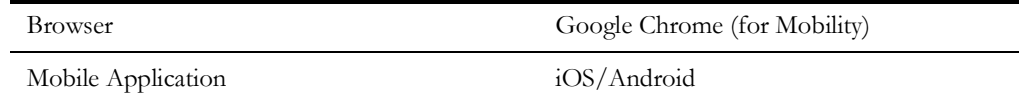

## <span id="page-8-3"></span>**About Oracle Utilities Work and Asset Cloud Service**

Oracle Utilities Work and Asset Cloud Service efficiently manages asset lifecycles, streamlines maintenance operations, maximizes supply chain performance, enhances safety, and improves regulatory compliance.

#### <span id="page-9-0"></span>**About ESRI ArcGIS Field Maps**

ESRI ArcGIS Field Maps is an all-in-one application that uses data-driven maps and mobile forms to help workers perform data capture and editing, find assets and information, and report their real-time locations. ESRI ArcGIS Field Maps is the go-to field application that streamlines the critical workflows mobile personnel use every day.

#### <span id="page-9-1"></span>**About Oracle Field Service**

Oracle Field Service is built on time-based, self-learning, and predictive technology, empowering to solve business problems while evolving the field service organization. It has various modules to choose, such as forecasting, routing, capacity, mobility, collaboration, core manage, smart location, customer communication, and more. It leverages the performance pattern profiles to create optimal daily routes and schedules and continues to learn as employee work patterns change over time.

#### <span id="page-9-2"></span>**About Oracle Integration Cloud**

Oracle Integration Cloud is a unified platform to integrate the applications, automate processes, and create applications.

Using Process Builder the business processes can be rapidly designed, automated, and managed in the cloud. Using integrations connect the applications into a continuous business flow. The integrations can be quickly developed and activated between both the applications that live in the cloud; and the applications still live on premises. The lookups help to match application specific codes between the two applications.

Integration Insights and Stream Analytics helps to simplify and extract business metrics and create custom dashboards.

## <span id="page-9-3"></span>**New Features Summary**

For a list of existing features, refer to the *ESRI ArcGIS Field Maps Integration to Oracle Field Service Mobile* documentation at: [https://docs.oracle.com/en/industries/energy-water/](https://docs.oracle.com/en/industries/energy-water/integrations-index.html) [integrations-index.html](https://docs.oracle.com/en/industries/energy-water/integrations-index.html)

The following enhancements are included in this integration:

- [Admin Sync](#page-9-4)
- [Create Work Order/Work Request in Field Maps](#page-10-0)
- [Create Work Order/Work Request in Oracle Field Service via Parameters](#page-10-1)
- **[Navigation](#page-10-2)**

#### <span id="page-9-4"></span>**Admin Sync**

The Admin Sync business process will keep parity between domain and contingent values as a one-way synchronization from Oracle Utilities Work and Asset Cloud Service and Oracle Field Service to ESRI ArcGIS Field Maps via Oracle Integration Cloud. These

values will, in turn, populate the work order/work request values in ESRI ArcGIS Field Maps.

#### <span id="page-10-0"></span>**Create Work Order/Work Request in Field Maps**

The Create Work Order/Request flow uses a scheduled process to retrieve work order/ work request entries from ESRI ArcGIS Field Maps, obtain an Asset ID from Oracle Utilities Work and Asset Cloud Service, and create the work order/work request in Oracle Field Service based on the asset selection. The integration currently supports single asset selection for this workflow.

#### <span id="page-10-1"></span>**Create Work Order/Work Request in Oracle Field Service via Parameters**

The Create Work Order/Work Request business flow provides an alternative method for creating work order/work request. It allows the user to select an asset on the map, then send the selection to Oracle Field Service to complete the workflow. The integration currently supports single asset selection for this workflow.

#### <span id="page-10-2"></span>**Navigation**

The navigation between the Oracle Field Service mobile application and ESRI ArcGIS Field Maps will be conducted via deeplink technology for a seamless user experience. The deeplinks contain custom parameters for targeted landing locations within the mobile applications, as well as in-context variables (GIS ID) to support the primary workflows.

## <span id="page-10-3"></span>**Known Issues**

The known issues at the time of this integration release are:

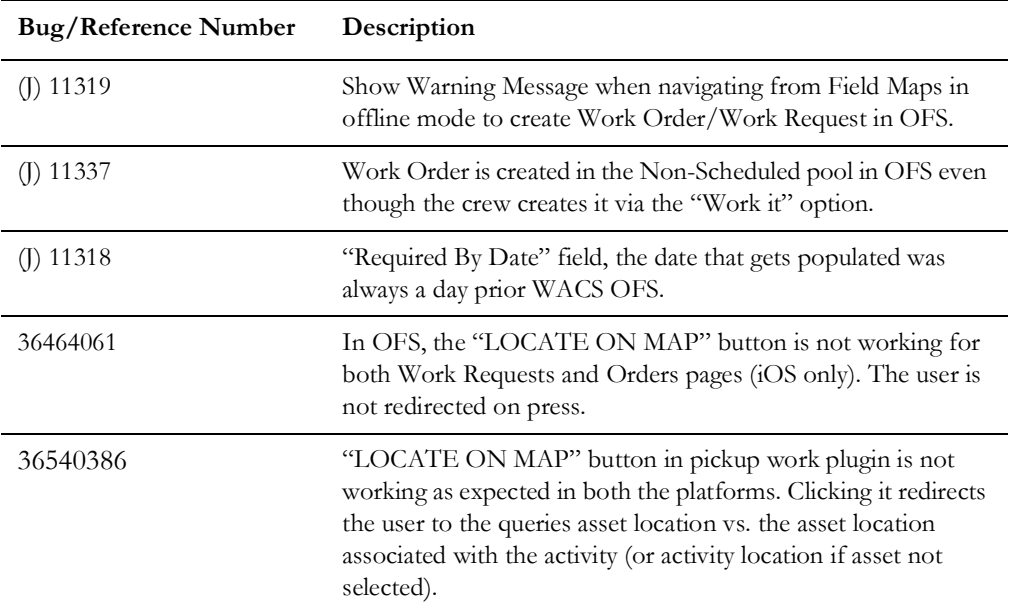

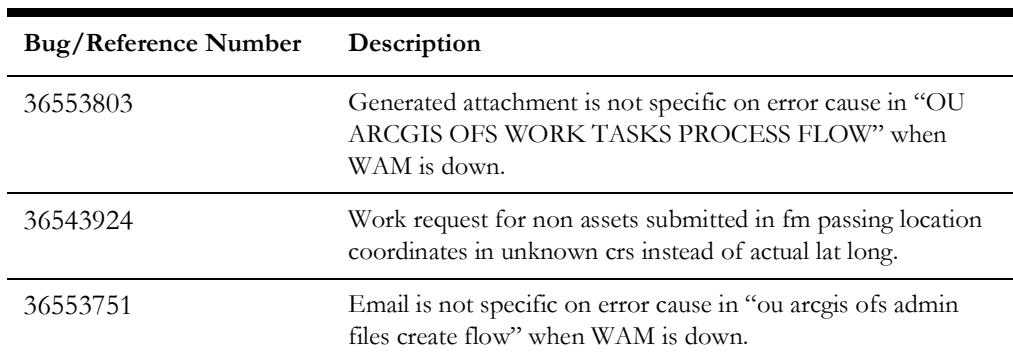